## **STRONG SRT 7040**

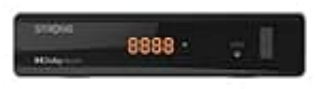

**Favoriten einstellen**

Dein Receiver ermöglicht es dir, Programme in bis zu 8 Favoritenlisten zu speichern. Aufgrund der großen Anzahl von Programmen, die heutzutage über Satelliten verfügbar sind, kann dies eine sehr nützliche Funktion sein.

- 1. Markiere das gewünschte Programm und drücke dann die Taste FAV.
- 2. Auf dem Bildschirm erscheint ein Fenster Favoriten Gruppe mit 8 Möglichkeiten. Bitte wähle eine (oder mehrere) davon aus. Es erscheint ein herzförmiges Symbol und die Sendung wird als Favorit markiert. Drücke [[?], um zur Senderliste zurückzukehren und eine weitere Auswahl zu treffen. 4. Auf dem Bildschirm erscheint ein Fenster Favoriten Gruppe mit 8 Möglichkeiten. Bitte währerre) davon aus. Es erscheint ein herzförmiges Symbol und die Sendung wird als Favari [[2], um zur Senderliste zurückzukehren und
- 3. Wiederhole die vorherigen Schritte, um weitere Lieblingssendungen auszuwählen.
-